## 通过 CARSI 联盟访问国道科技资源流程

北京林业大学图书馆制作 2020-04-10

1、使用非校园网 IP 在浏览器地址栏输入 <https://fsso.guodao.cn/>, 在检索 框中输入"北京林业大学"或者直接点击下方的"北京林业大学"。

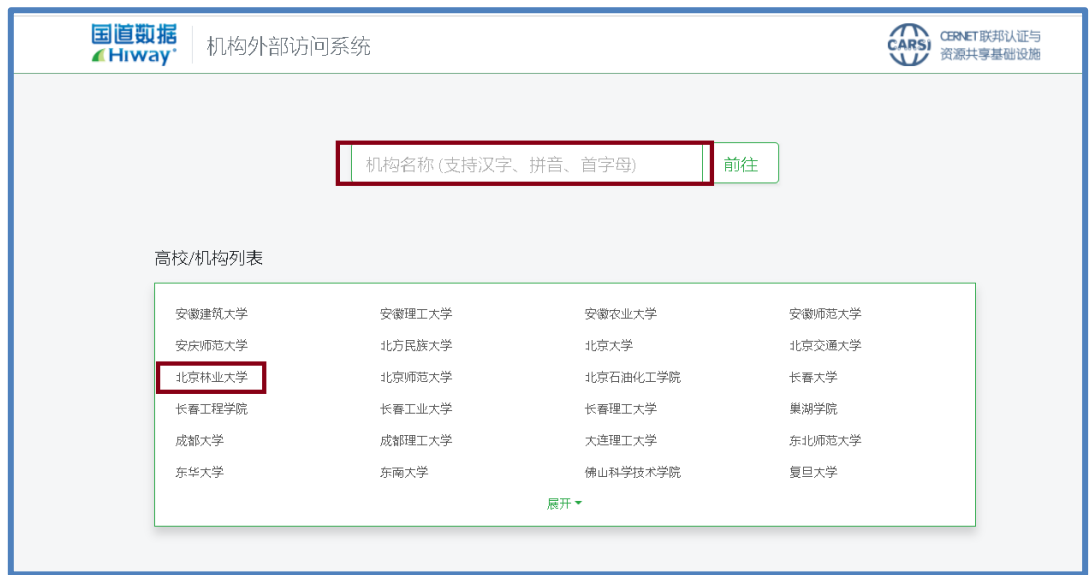

2、在登陆页面,输入北京林业大学一卡通用户名和密码,点击"登录"

按钮

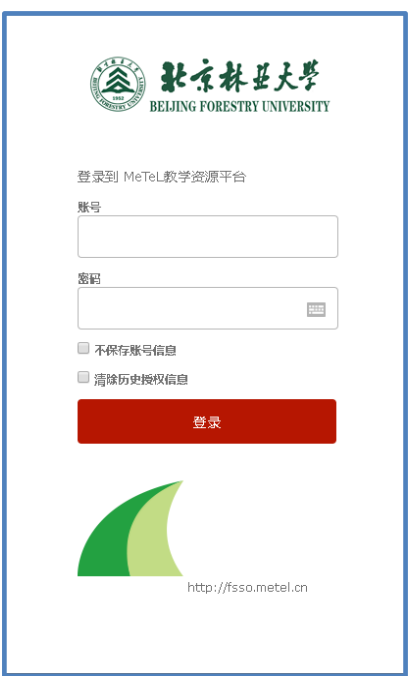

3、成功登录后,开始使用国道科技资源(MeTeL 国道多媒体教学资 源库)。

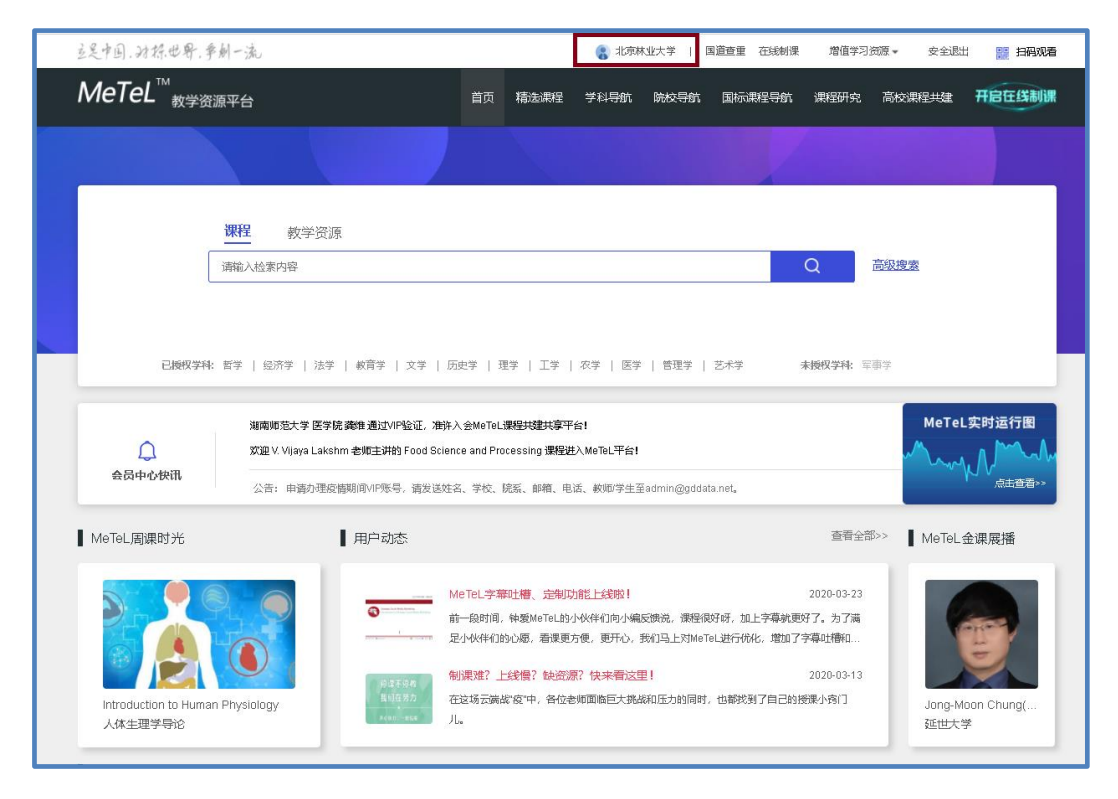